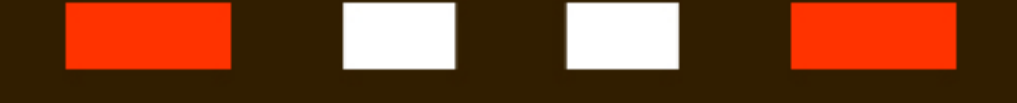

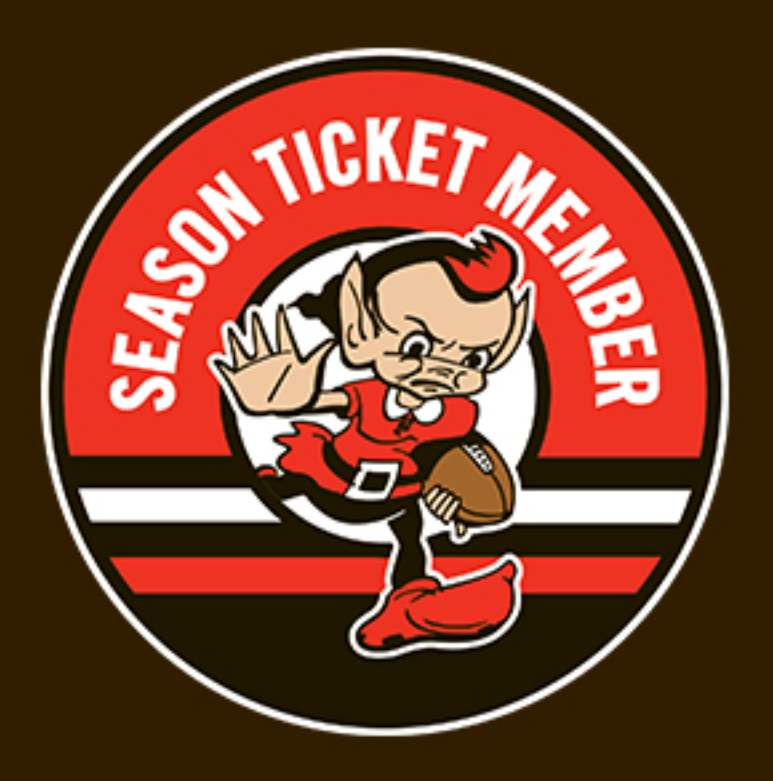

## HOW TO ACCESS YOUR BENEFIT QR CODE

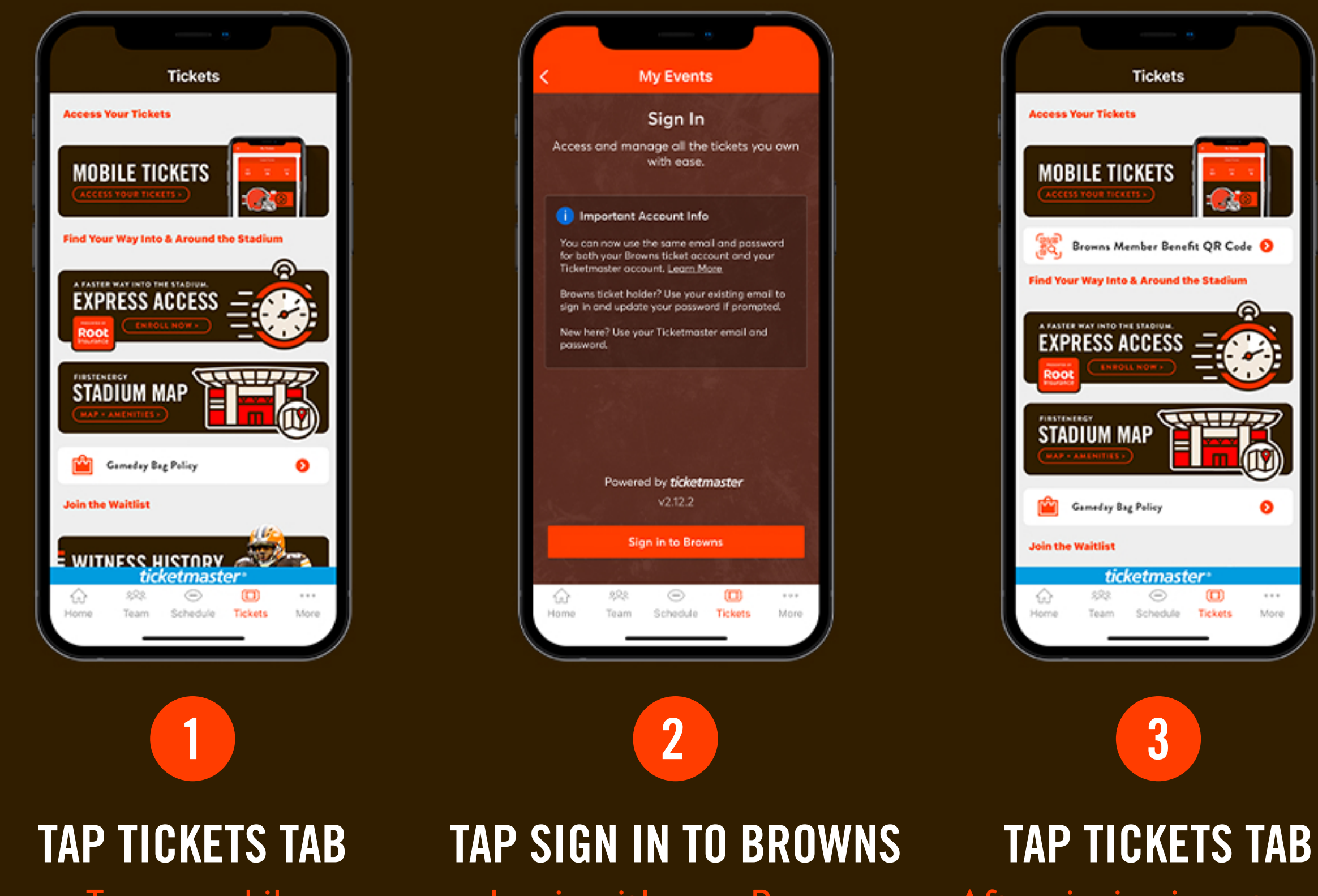

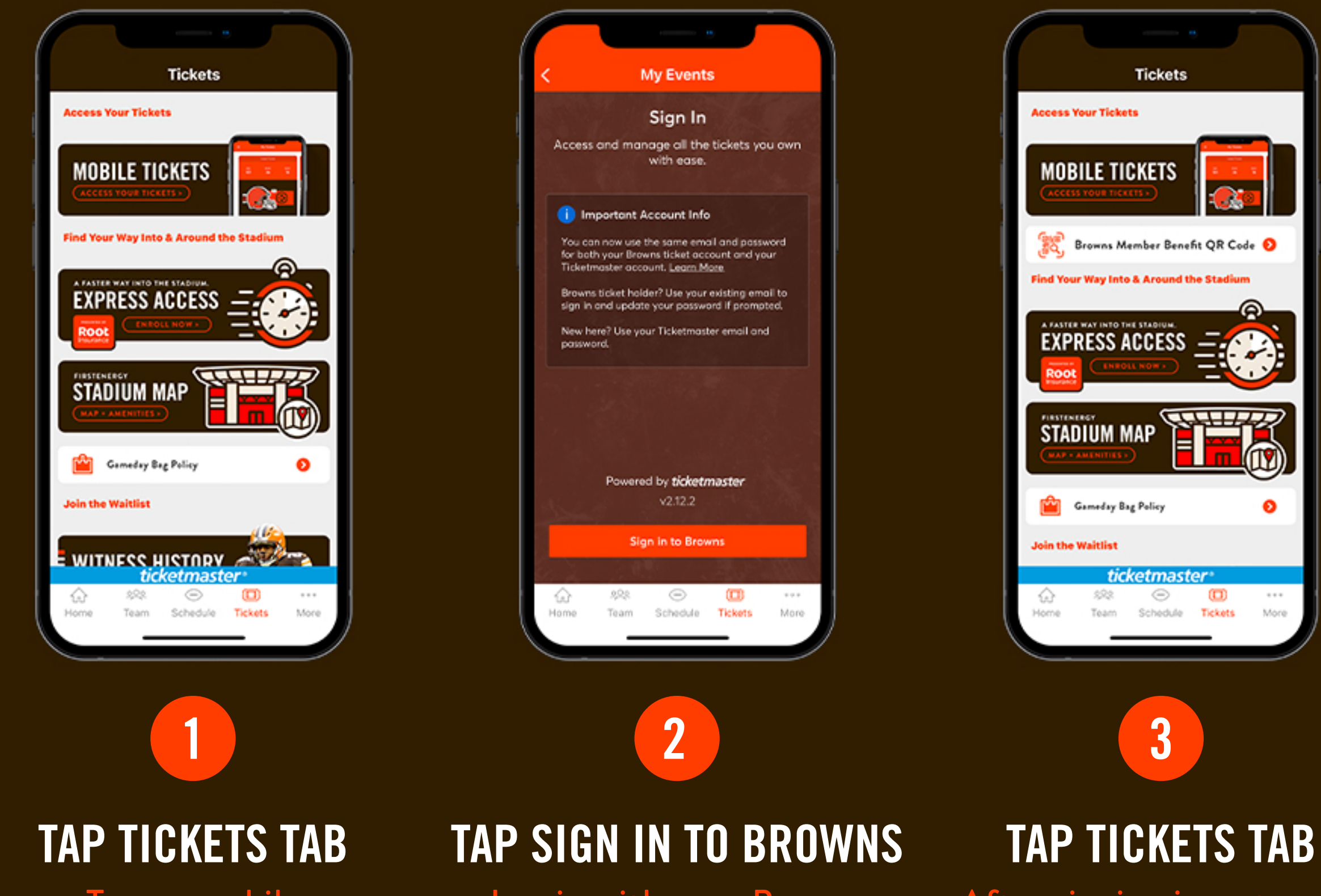

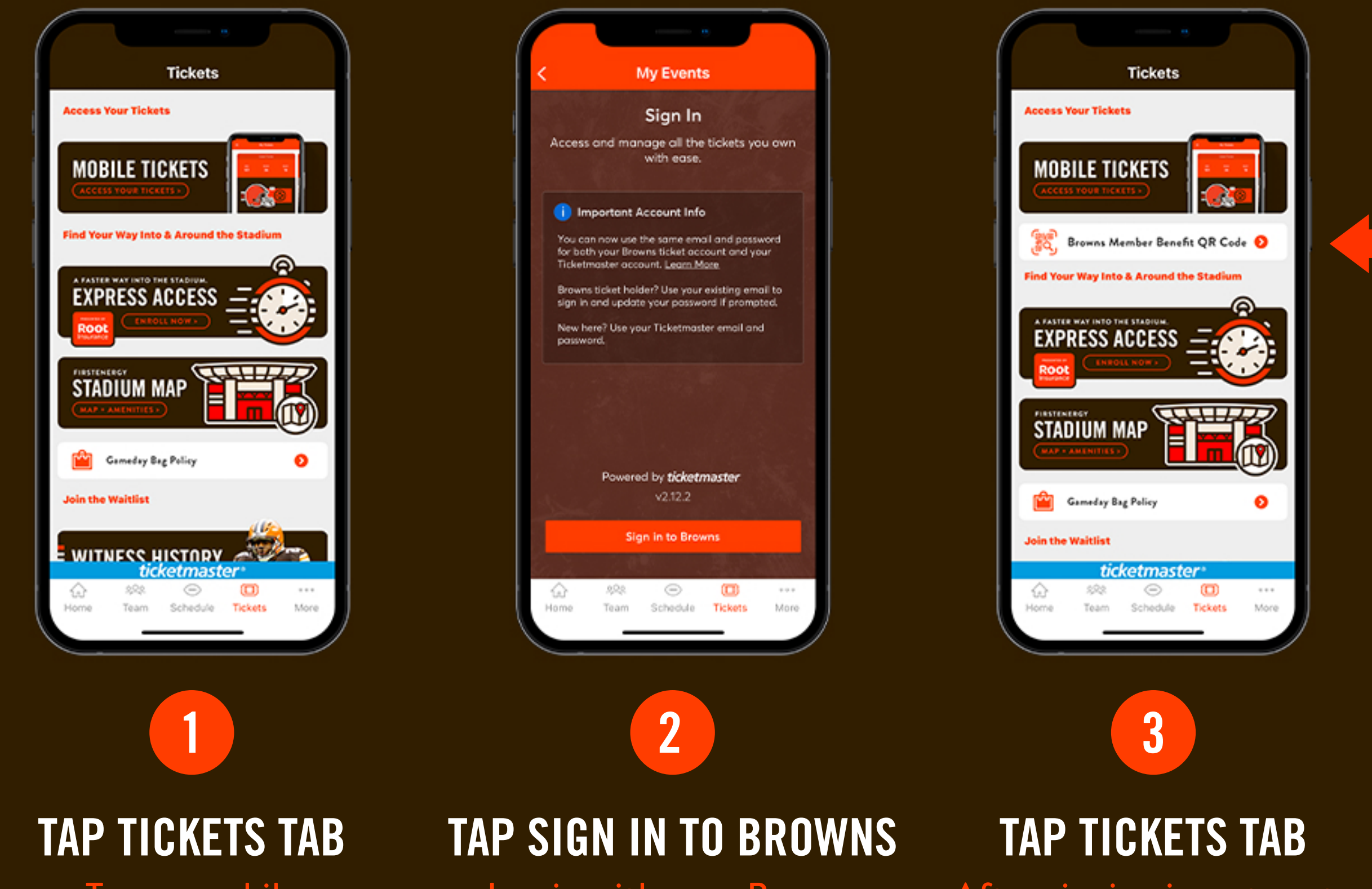

Tap on mobile .<br>ticketing

Log in with your Browns<br>Account Manager email and password

After signing in, return to the Tickets tab to find your **Browns Member Benefit** QR Code